## KKR年金スマートサービスについて

令和5年5月(第7版)

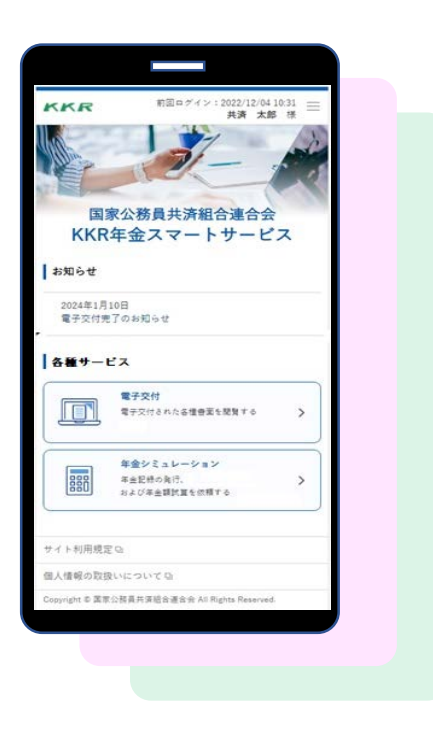

【ご注意】 ホームページ更新等により画面が若干異なる場合 がありますのでご了承ください。

KKR 国家公務員共済組合連合会

# 1.サービスの対象と内容

## ■利用対象者

## ①現在、国家公務員共済の長期組合員である方

## ②過去に国家公務員共済の長期組合員であった方 (国家公務員共済の後に地方公務員共済の長期組合員

となった方を除きます)

## ③現在、国家公務員共済組合連合会から退職 または老齢の年金を受けている方

## ■サービスの内容

●下表の年金情報を電子的に受け取ることができます

### **利用対象者①、②に該当する方**

#### **ご自身の年金記録**

- ・組合員期間
- ・各月の標準報酬月額や標準期末等の額
- 「ねんきん定期便」(KKRから発送した分)→ 毎年誕生月に自動交付
- ・「退職年金分掛金の払込実績通知書」 → 毎年6月に自動交付

#### **将来の年金額の試算**

・ご自身の老齢厚生年金や退職年金の試算

### **利用対象者③に該当する方**

#### **公的年金等の源泉徴収票**

・令和4年中にお支払いした退職または老齢の年金にかかる「源泉徴収票」

#### **在職中の年金支給額の試算**

・在職中に支給される老齢厚生年金額の試算

# 2.サービスの利用にあたって

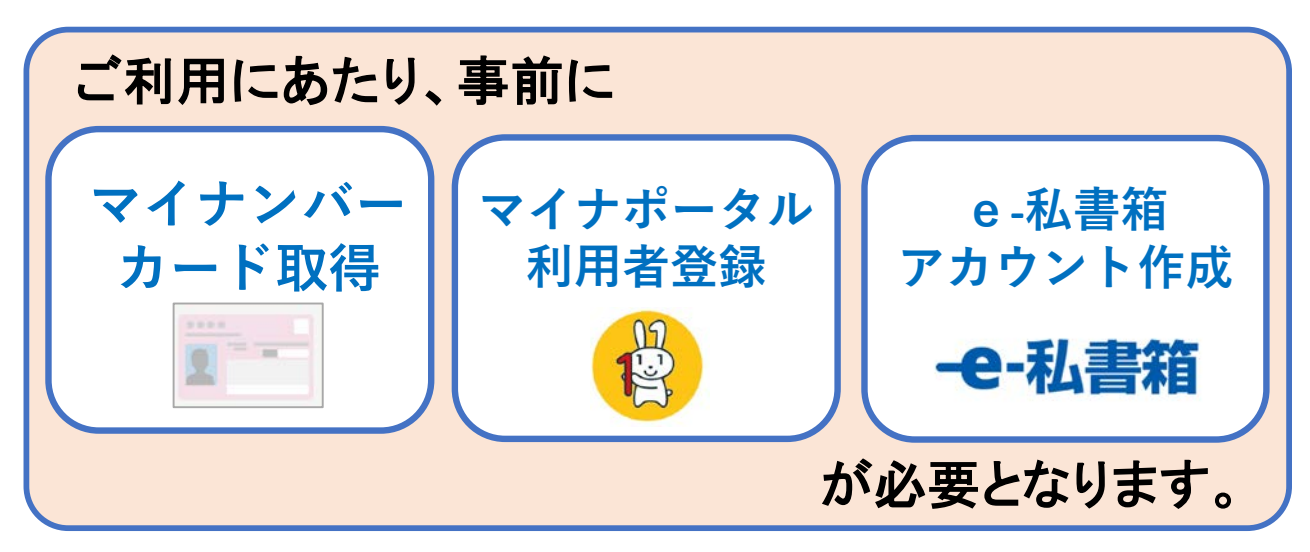

## ■ご準備いただくもの

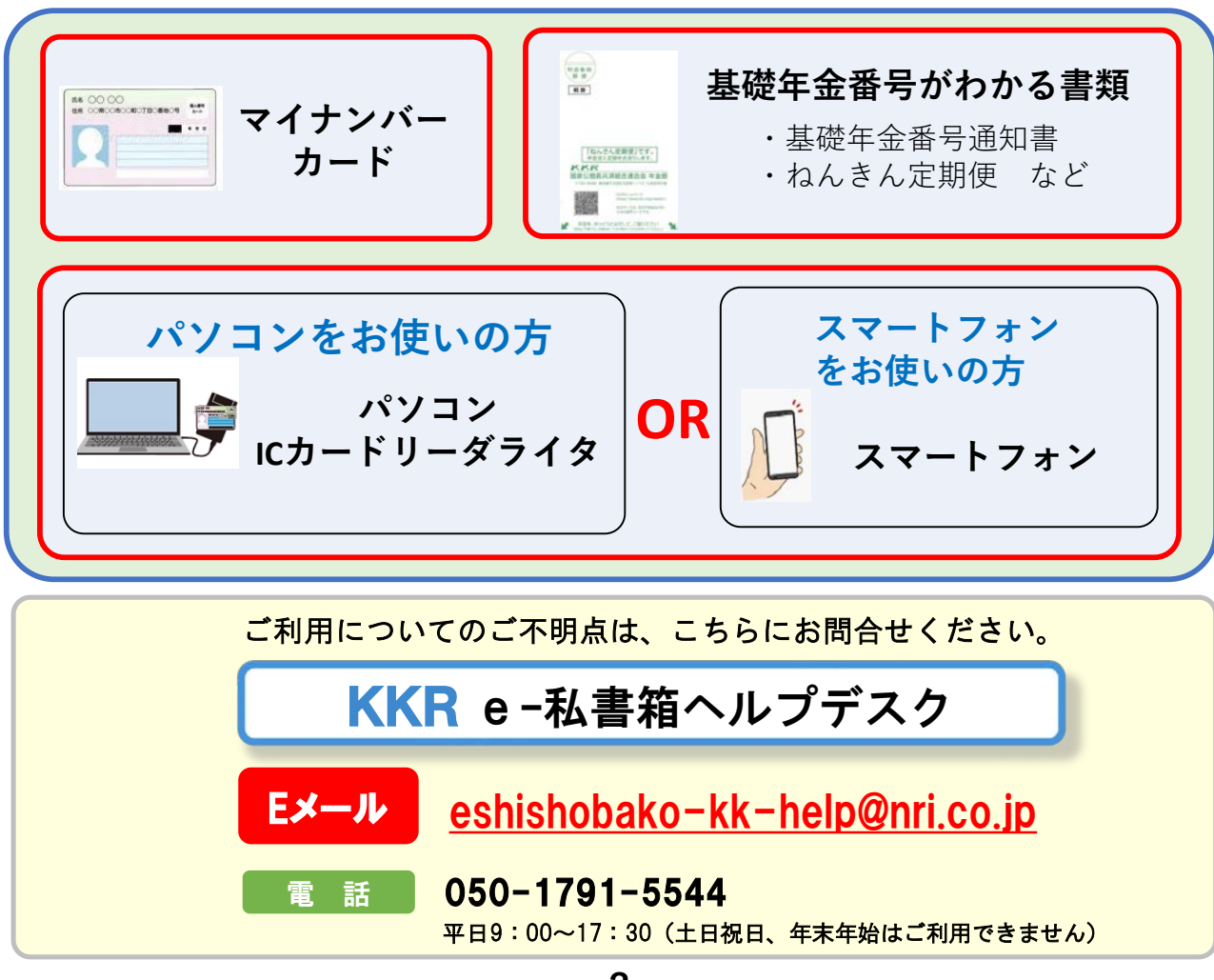

# 3.利用お手続き方法

## |事前に必要となるお手続き

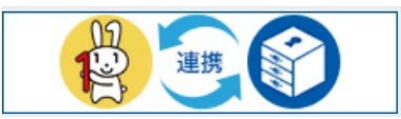

●マイナポータルの「もっとつながる」からe-私書箱のアカウントを作成する

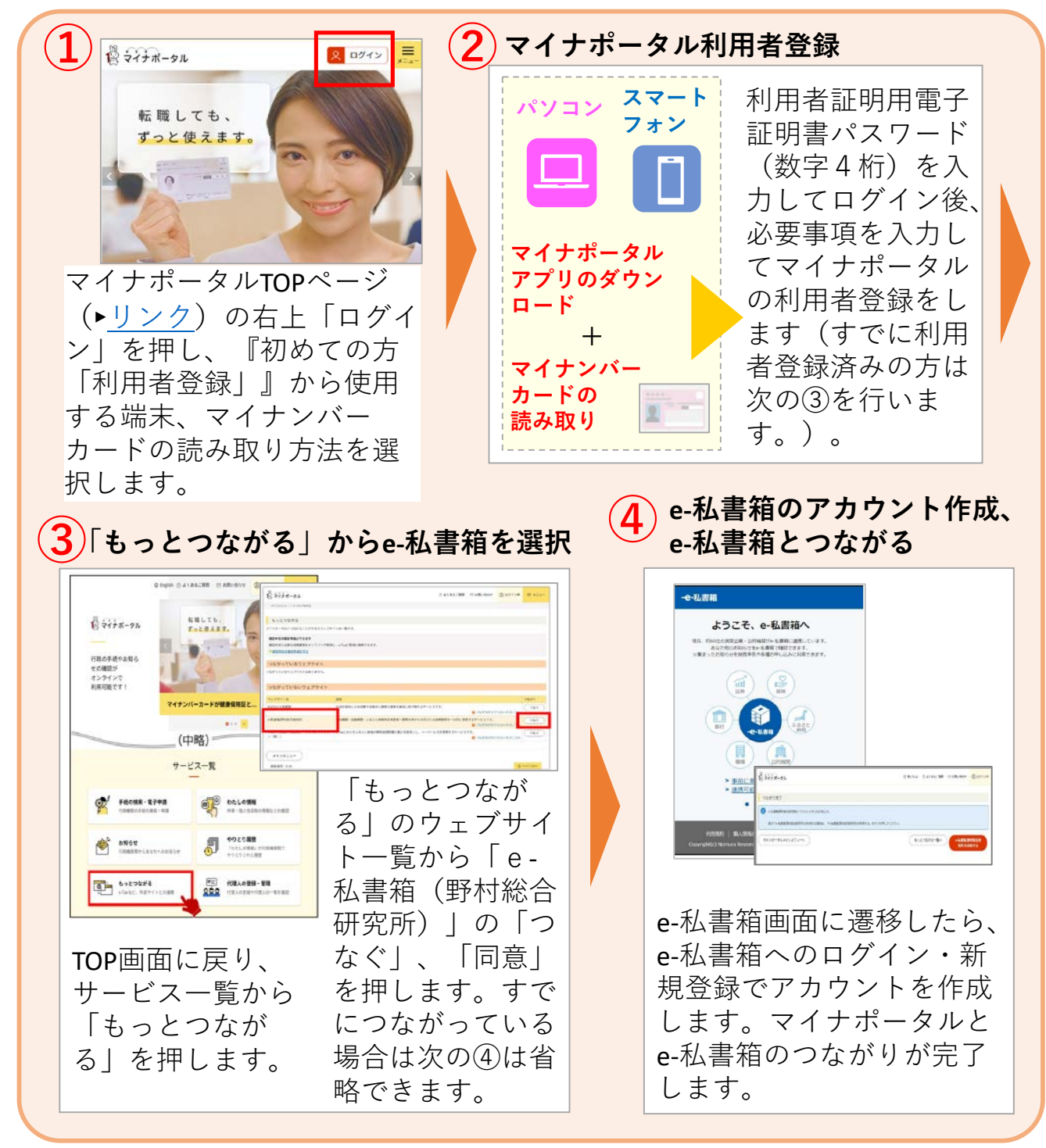

**-3-**

## ■KKR年金スマートサービスの利用申込

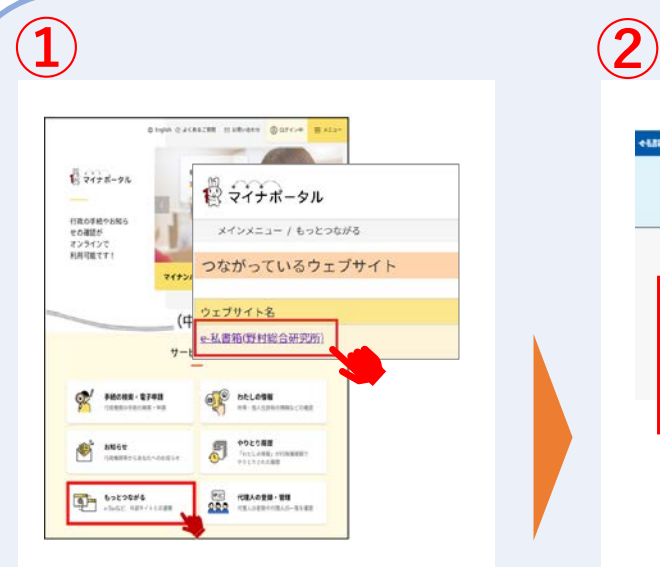

「事前に必要となるお手続 き」が完了しましたら、マ イナポータルにログインし た状態で「もっとつなが る」の「e-私書箱(野村総 合研究所)」を選択します。

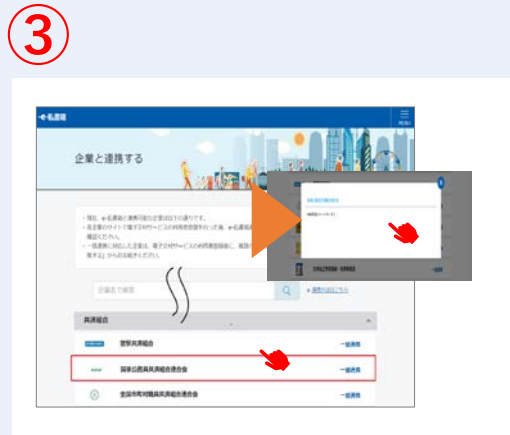

e-私書箱に連携する団体名の一 覧が表示されましたら、共済組 合の「国家公務員共済組合連合 会」を選択、ポップアップ画面 の「手続き方法[はこちら](https://portal.e-shishobako.ne.jp/dp_apl/pw-usr/#/portal/landing?riyoCd=RKS1111000)」を押 してください。

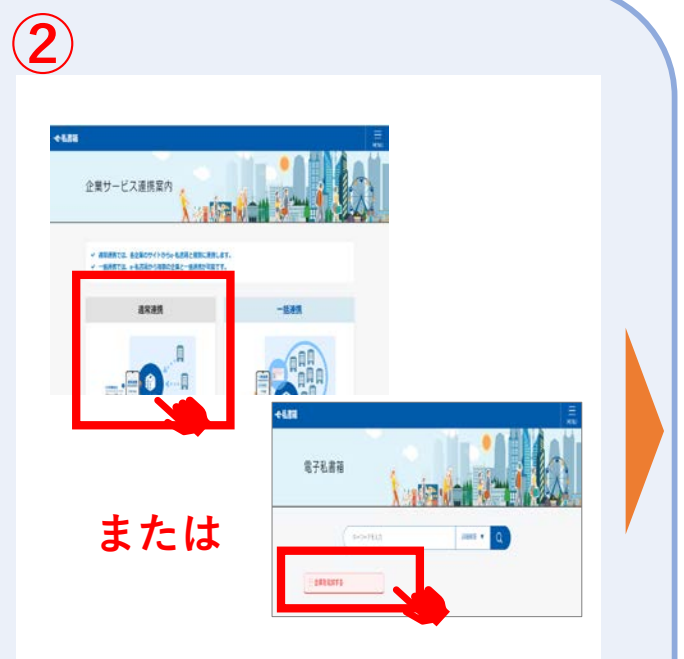

e-私書箱 TOPページが表示されま したら、企業サービス連携案内メ ニューの「通常連携」または「企 業を追加する」を押してください。

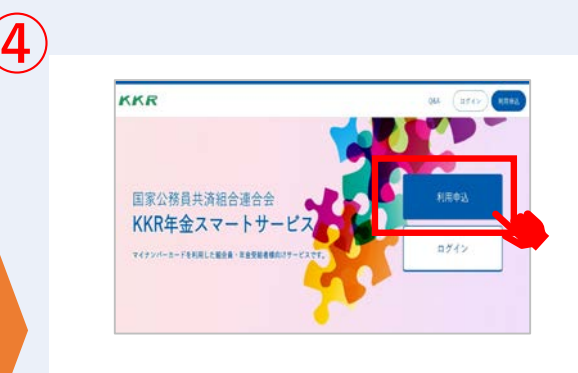

「KKR年金スマートサービ ス」サイトのTOPページが表 示されますので、「利用申 込」ボタンから利用者登録を 行います。

Step1 **に進む**

**-4-**

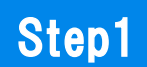

■メールアドレス登録

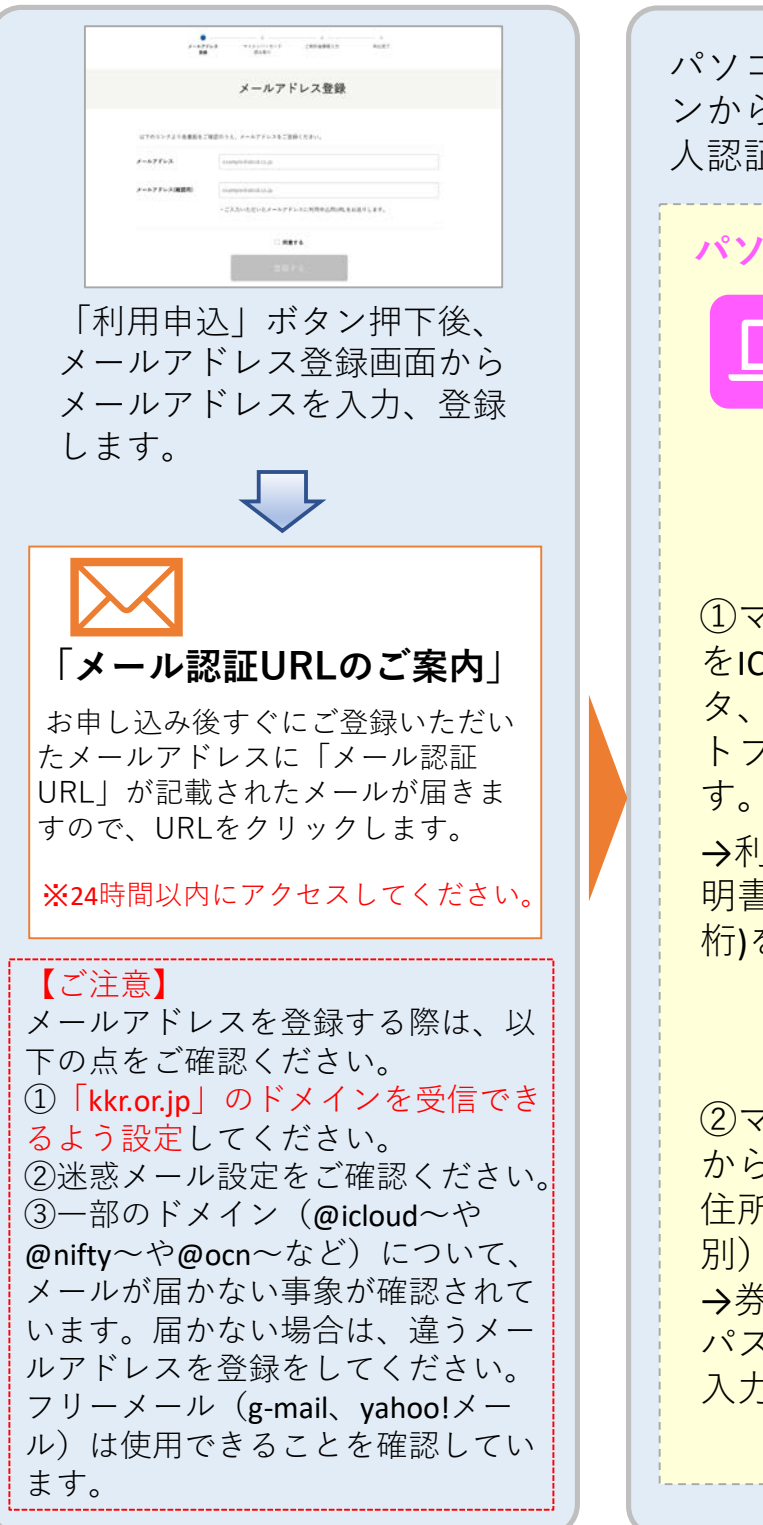

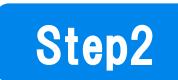

#### ■マイナンバーによる本人認証

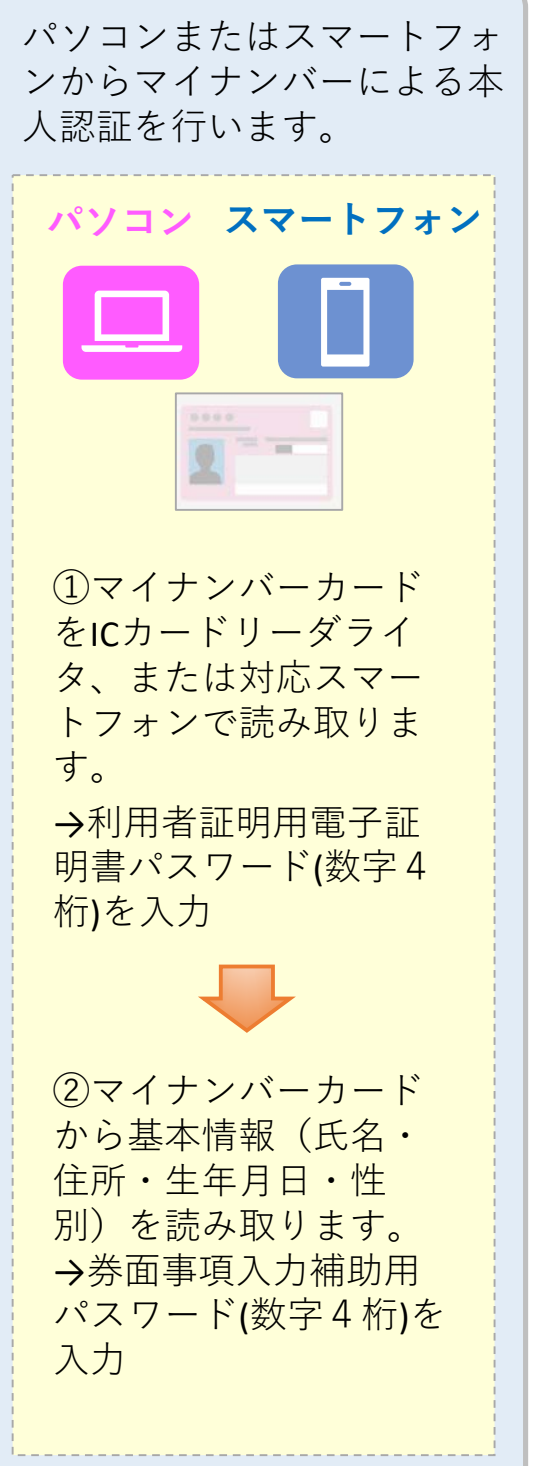

**-5-**

### Step3

#### ■利用者確認情報入力

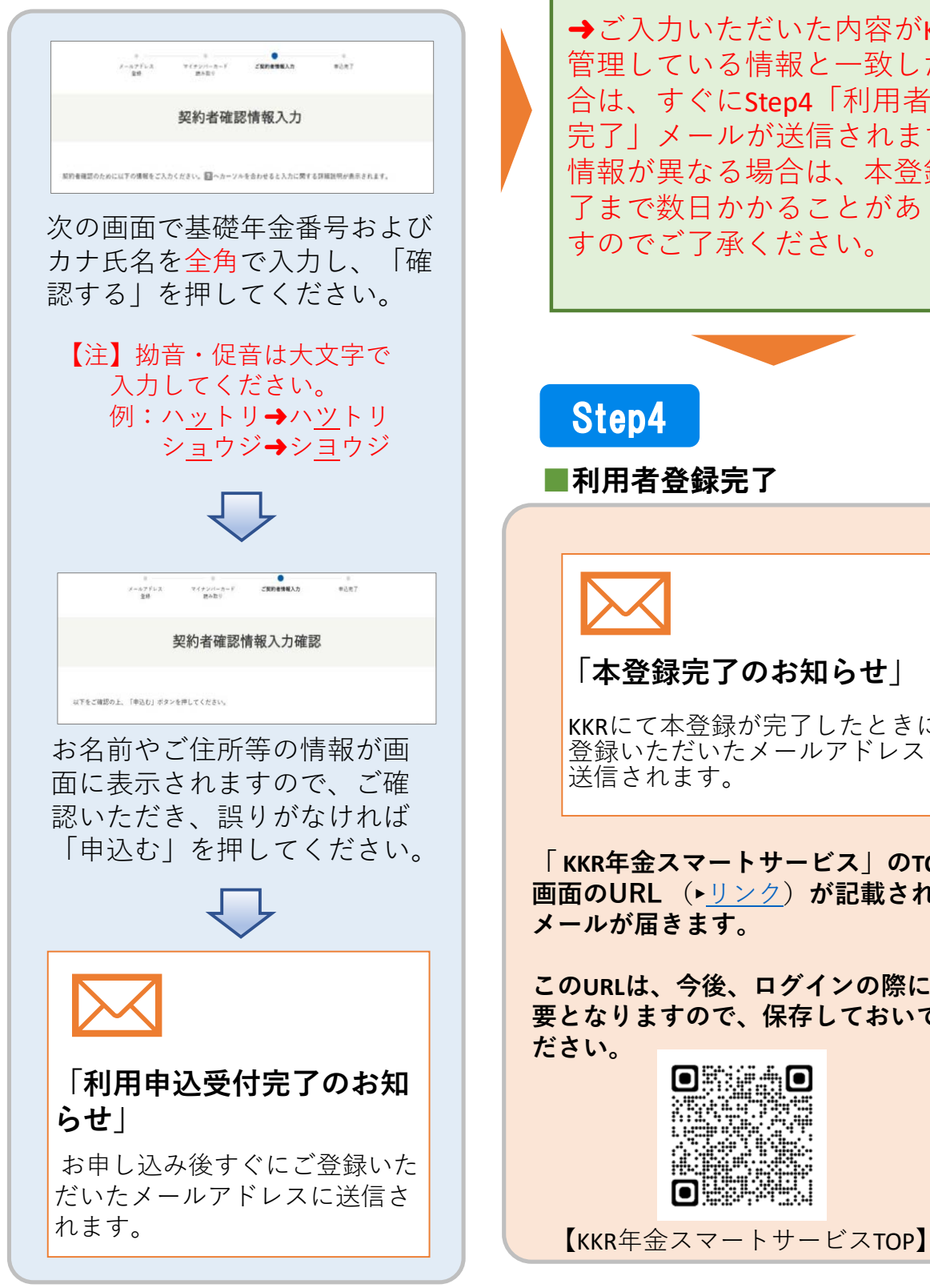

ご入力いただいた情報をKKRにて 確認いたします。

→ご入力いただいた内容がKKRで 管理している情報と一致した場 合は、すぐにStep4「利用者登録 完了」メールが送信されますが、 情報が異なる場合は、本登録完 了まで数日かかることがありま すのでご了承ください。

Step4

■利用者登録完了

#### **「本登録完了のお知らせ」**

KKRにて本登録が完了したときに 登録いただいたメールアドレスに 送信されます。

**「 KKR年金スマートサービス」のTOP 画面のURL** (►[リンク\)](https://portal.e-shishobako.ne.jp/dp_apl/pw-usr/#/portal/landing?riyoCd=RKS1111000)**が記載された メールが届きます。**

**このURLは、今後、ログインの際に必 要となりますので、保存しておいてく ださい。**

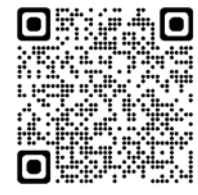

# 4.KKR年金スマートサービスへの ログインとe-私書箱連携

■KKR年金スマートサービスへのログインと マイナポータルから年金情報を受け取るため の準備

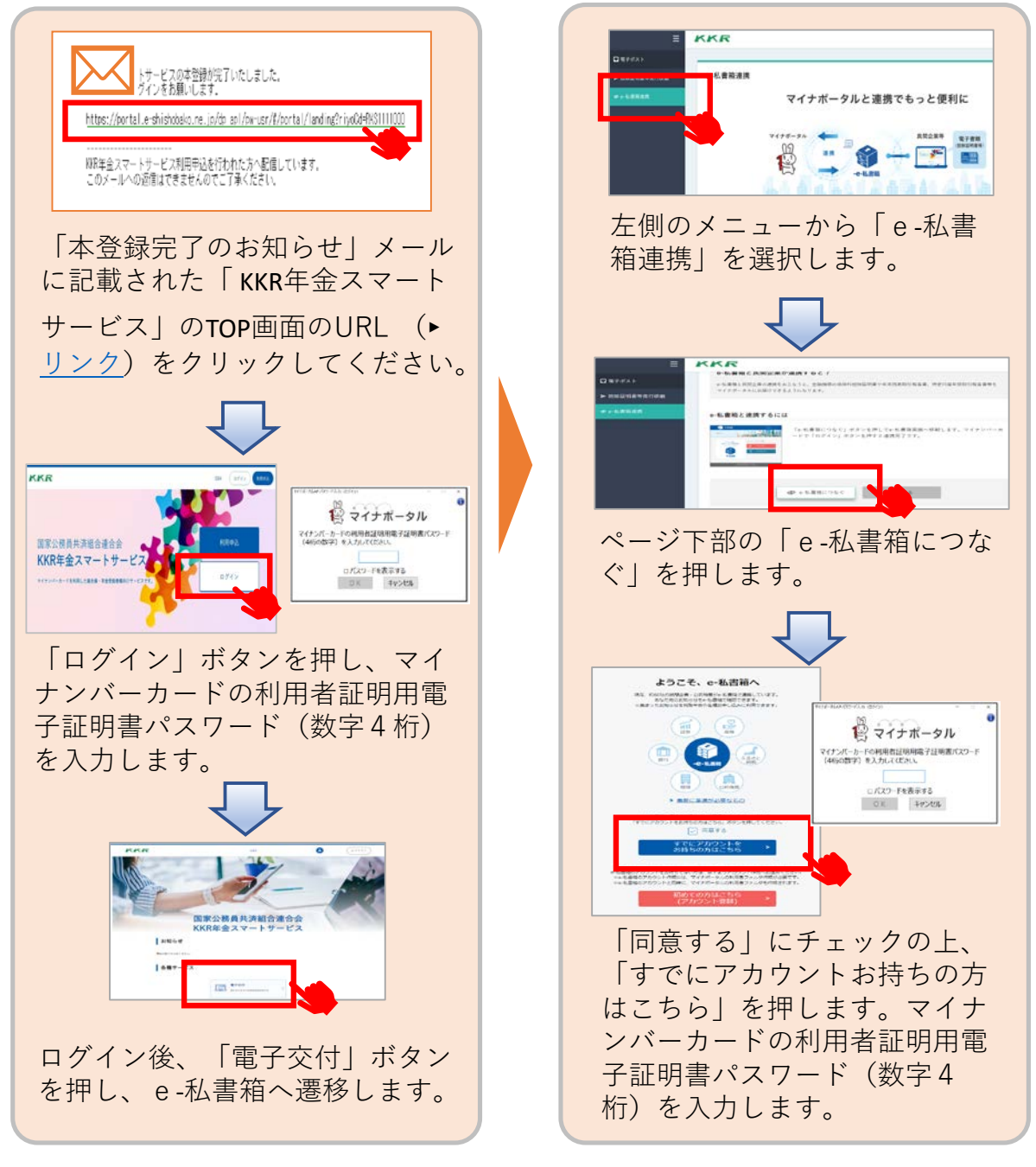

**-7-**

# 5.サービス利用開始

上記の3.~4.の手続きがすべて終了しますと、KKR年金ス マートサービスが利用できるようになります。

サービスの内容は、「国家公務員共済の長期組合員である (であった)方」と「国家公務員共済組合連合会から退職 または老齢の年金を受けている方」で異なります。

## ■現在、国家公務員共済の長期組合員である方 ■過去に国家公務員共済の長期組合員であった方 向けのサービス内容と利用方法

#### **・厚生年金額や退職年金額の試算**

#### **・組合員期間、標準報酬などの記録**

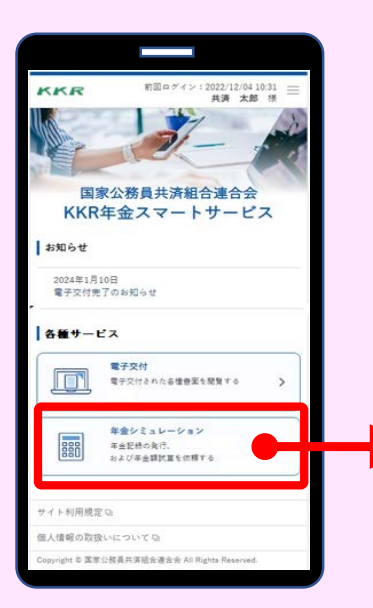

依頼する

報 算条件等を選択・入力してください。 「 KKR年金スマートサービス」のTOP画面の URL (▶[リンク\)](https://portal.e-shishobako.ne.jp/dp_apl/pw-usr/#/portal/landing?riyoCd=RKS1111000)をクリックし、ログインし てください。 ログイン後、 **「年金シミュレーション」**メ ニューをクリックし、依頼する年金記録や試

依頼のあった**翌営業日以降**に電子交付いたし ます。

**(注)すでに年金を受けている方は、年金額 の試算はできません。ご了承ください。**

#### 受け取る

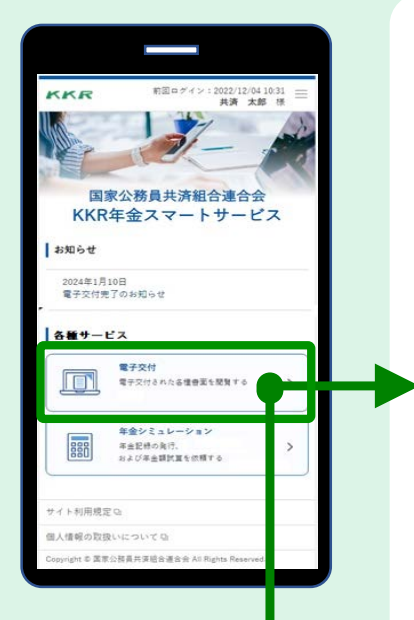

#### **・厚生年金額や退職年金額の試算 ・組合員期間・標準報酬などの記録**

依頼のあった試算や記録が交付されると、 登録メールアドレスに交付完了メールが届 きます。 このメールが届きましたら、 「 KKR年金ス マートサービス」のTOP画面のURL (►リ [ンク\)をクリックし、ログインしてくださ](https://portal.e-shishobako.ne.jp/dp_apl/pw-usr/#/portal/landing?riyoCd=RKS1111000) い。 ログイン後、「**電子交付**」をクリックし、 e-私書箱に届いた試算や記録を確認・ダウ ンロードできます。

※マイナポータルにも同様の通知がなされ ます(マイナポータルからの確認方法は12 ページをご覧ください。)。

#### **・「ねんきん定期便」 ・「退職年金分掛金の払込実績通知書」**

**「ねんきん定期便」**は、毎年、誕生月に自動 交付されます。

また、**「退職年金分掛金の払込実績通知書」** は、毎年6月に自動交付されます。

「 KKR年金スマートサービス」にログイン後、 「**電子交付**」をクリックし、e-私書箱に届い た「ねんきん定期便」や「退職年金分掛金の 払込実績通知書」を確認・ダウンロードでき ます。

※マイナポータルにも同様の通知がなされま す(マイナポータルからの確認方法は12ペー ジをご覧ください。)。

## ■KKRから退職または老齢の年金を受給している方 向けのサービス内容(源泉徴収票の交付)と利用方法

## <注>KKRから退職または老齢の年金を受給 していない方は交付できません。

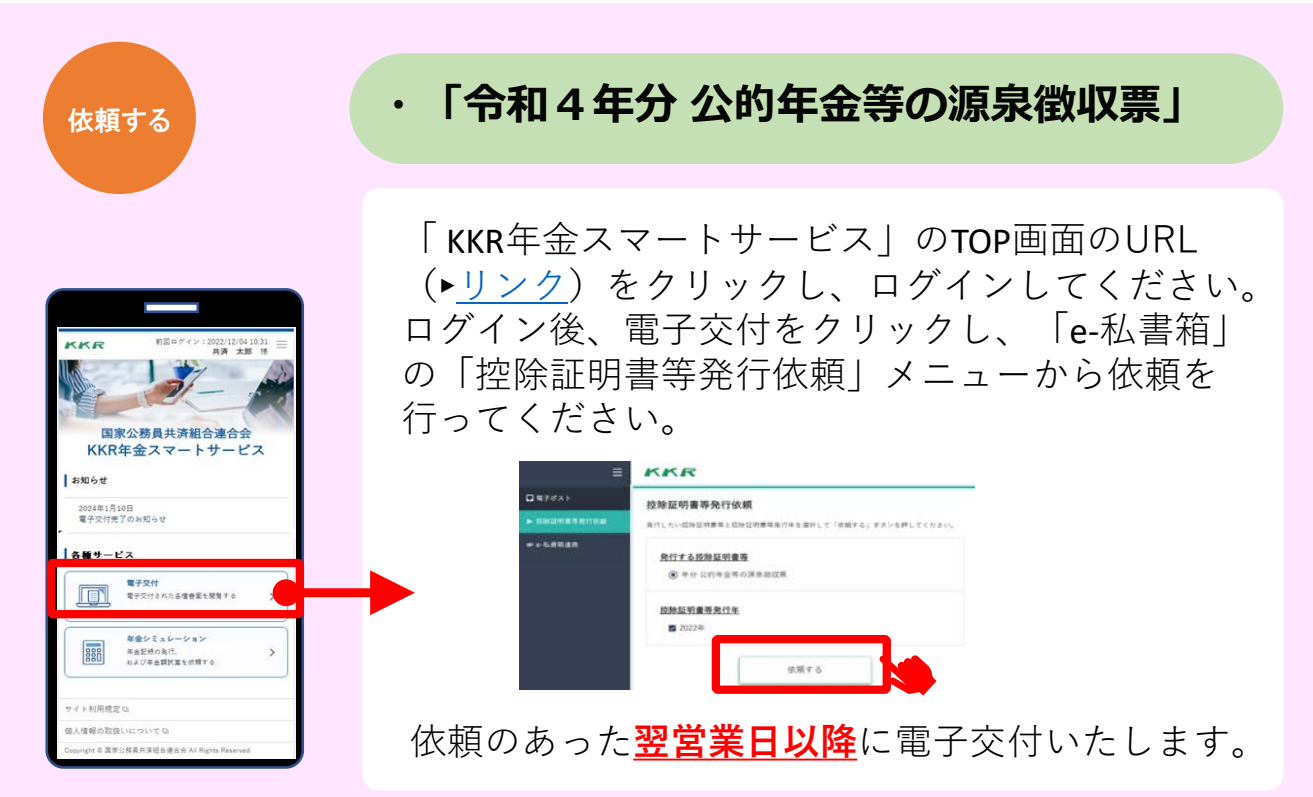

#### **・在職中の年金支給額の試算**

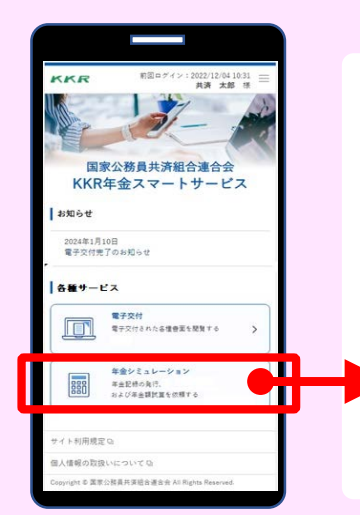

報 をクリックし、最初の質問「あなたの年金額は決 「 KKR年金スマートサービス」のTOP画面のURL (►[リンク\)](https://portal.e-shishobako.ne.jp/dp_apl/pw-usr/#/portal/landing?riyoCd=RKS1111000)をクリックし、ログインしてください。 ログイン後、 **「年金シミュレーション」**メニュー 定していますか?」に対して「はい」と回答して ください。

その後、年金支給額を試算する条件等を選択・入 力してください。

依頼のあった**翌営業日以降**に電子交付いたします。

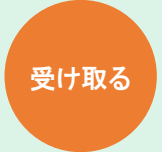

#### **・「令和4年分 公的年金等の源泉徴収票」**

#### **・在職中の年金支給額の試算**

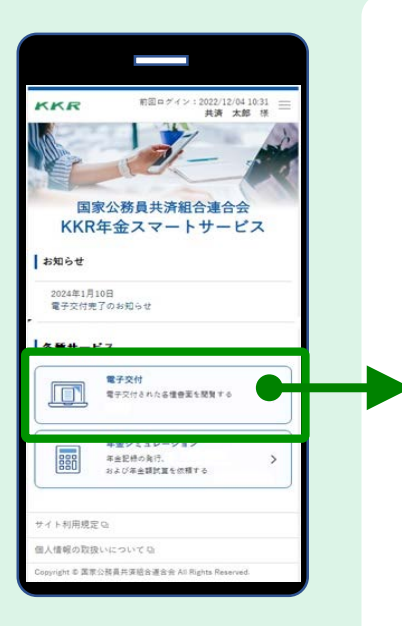

依頼のあった源泉徴収票や年金支給額 の試算が交付されると、登録メールア ドレスに交付完了メールが届きます。 このメールが届きましたら、 「 KKR年 金スマートサービス」のTOP画面のURL (►[リンク\)](https://portal.e-shishobako.ne.jp/dp_apl/pw-usr/#/portal/landing?riyoCd=RKS1111000)をクリックし、ログインし てください。

ログイン後、「**電子交付**」をクリック し、e-私書箱に届いた源泉徴収票や年金 支給額の試算を確認・ダウンロードで きます。

※マイナポータルにも同様の通知がな されます(マイナポータルからの確認 方法は12ページをご覧ください。)。

#### <注>

依頼のあった**翌営業日以降**に電子交 付いたします。

なお、KKRから退職または老齢の 年金を受給していない方は、源泉徴収 票は交付できません。

# 6.e-私書箱に届いた年金情報を マイナポータルで確認する

①マイナポータル(►[リンク](https://myna.go.jp/))にログインし、もっとつながるから「e-私書箱」を選択

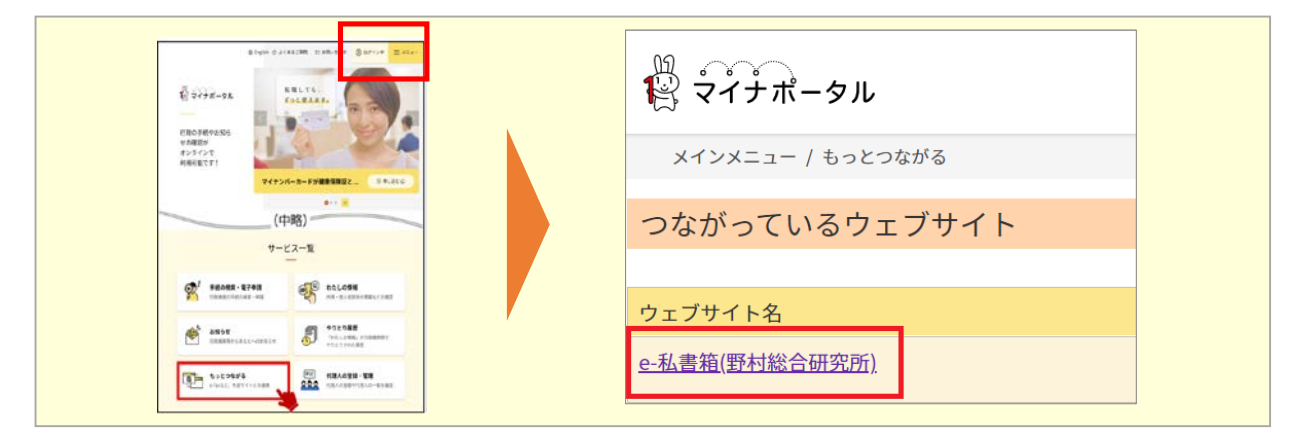

**②私書箱内に届いているデータを確認・ダウンロード**

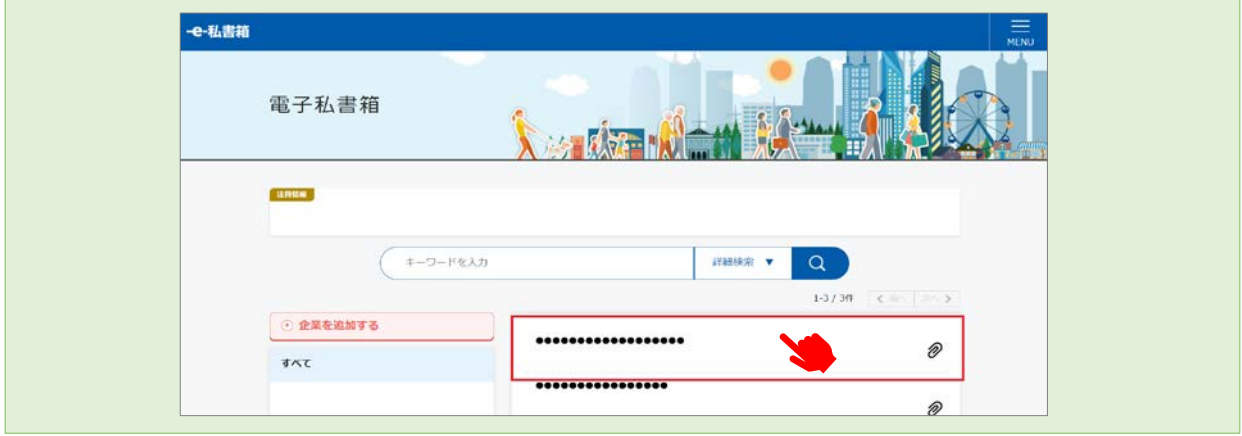

「e-私書箱連携」が完了していると、KKR年金スマートサー ビス内のe-私書箱に届いているデータを、マイナポータルか らも確認できるようになります。 また、「公的年金等の源泉徴収票」については、ここからダウ ンロードすることで、e-taxで確定申告することが可能となり ます。

「e-私書箱」や「KKR年金スマートサービス」 のご利用についてご不明の点がございましたら、 こちらにお問合せください。

![](_page_13_Picture_44.jpeg)

![](_page_13_Picture_2.jpeg)